# JUNE 2022 SKYWARD USER CONFERENCE

Session # 8 Student – ADM Troubleshooting

ADM IS FUNDING FOR THE 9 20 DAY REPORTING PERIODS – ADM SUM 20 IS THE SCHEDULED 20 DAYS WITH THE CORRECT NUMBER OF MINUTES FOR THE STUDENTS DAY – A STUDENT RECEIVES 1 ADM FOR A COMPLETE SCHEDULE AND PRESENT FOR ALL CLASSES.

ADA IS DAYS/PERIODS PRESENT IN THE 20 DAY PERIOD THE ADM FORMULA IS IN THE EIS BUSINESS MANUAL

# MINUTES = FUNDING

Everyone has their preferred method for troubleshooting and I am not saying mine is the best or only way, this is the process I use. [Joan's disclaimer]

Tips: Know each schools basic setup

- How many calendars does the school have?
- What are the grade levels per calendar
- How may periods in a day and what is the scheduled day minutes.
- Is there a bell schedule?
- Is the bell schedule assigned to the calendar days or the course sections?
- Are there different class types? Example self contained, pullouts, class meeting times overrides, and traditional

Look at the data that has pulled in the extract and stored in Federal/State
Reporting – Educational Information System – EIS
View Exported EIS Data – Look at this data to see what has pulled and been sent to
EIS – most reports for ADM pull from here – not live data – once you make a
correction – an extract has to be run again before the changes will show here —
and a lot of times the state reporting group will ask what the data looks like here

A data resend is pulled from this area.

# Skyward structure Troubleshooting ADM Courses/Classes

Curriculum Master has state course code (note when Skyward updates the new course state course code for the new year, the old number is removed from the table and curriculum course will be blank....you need to check after the state course table has been updated and enter any new state course codes) **Tennessee State Specific: Course Code:** 

- \*Course master --- has to be attached to a curriculum course that has a valid state course code. ----- Course type must be completed T/V
- \* Attendance must be checked for the course to pull for ADM
- \*Section master has the Tennessee button.. Service district and school number has to be completed \*note cloning a section many not complete these fields ...These being blank will keep the section from pulling in the extract you can choose to add Bell Schedule to Sections
- \*If you use Class Meeting Time Override Check it on section add the time on the class meet
- \*Class Meets add Class meeting time override here for classes outside of normal schedule ex. Our highs school is block scheduling 4 periods they have periods 5 and 6 and they are setup to pull 1 minute to count in AMD and pull it extracts
- \*If you add an Alternate Teacher Class meet uncheck to display this class meet on student schedule it will make the class count twice in ADM and check to not pull in extract 63
- \*Bell schedule--- class periods need to be setup and attached to calendar days or sections.
- \*note. If using lunch codes in your bell schedule to have different time break outs for the same period's example period 1, 1A, 1B etc. extract 31 is only picking up period 1. You will not see the ADM being off in Skyward, all utilities in Skyward will pick up correct periods and the ADM is correct ---- you see the missing/double periods in EIS

#### Troubleshooting

The first step is running the Director's Monthly Membership/Attendance Report The results of the report determines how I start troubleshooting. Is there random errors spread across different grade levels? I will look at individual students

schedules.

Are there multiple students missing the same class? Then I will go look at the setup of the course and then the section for missing or incorrect data.

Is a grade level impacted? I will look at the scheduled period minutes for the grade level, the bell schedule, the class meets for days of the week checked and is the periods set correctly for the meets.

Student with 0 ADM minutes
Did you look to see if they have a schedule?
Is the student expelled

Look to see if the calendar number is on the enrollment record

Run the Federal/State Reporting/Reports/Student Attendance Audit Report – set the date ranges for the time period you are working with or narrow it down to a few days or a couple of weeks.

Other possible issues – does the student have a current enrollment record/ is the status Active/

#### Continued....

Look at the Standard Day – this is the number we have told the system the student should have example 390 for middle school or 420 elementary school

Look at Scheduled Day – this is the actual minutes from the schedule – this should match the Standard Day minutes – this is where you will see higher or lower numbers - lower numbers means funding loss

Also, days scheduled shows how many days there were in the reporting period or date range you choose, often when there are scheduling transaction file problems with the schedule minutes – these days will be split, instead of 20 days at 390, you may see 14 days at 390 and 6 days at 468 for example

Next I will run the Student Attendance Audit Report – either by individual student or grade range ---This report shows me how the Skyward software sees the data – This is my go report when troubleshooting ADM

After you make the changes to the transaction files – run this report again and the MM report for a single student and see where you are. It is easy to make it worse and you have to back out the previous of anges so do not get to far ahead of yourself with lots of changes.

Student Current Schedule – View Trans – Transaction Files – this is where you will edit the drop/ord classes for ADM correction. Transaction dates – usually you are adjusting the dropped date. There are times you have to adjust the add date for [example to a date before the school start date] before you can change the drop date – you will receive an out of order message and it will not let you make the change \*\*if a class is hung causing problems and the student was never in the class – the add/drop can be deleted – use the delete carefully

\*\* The rule for dropping classes is once school starts classes should never be deleted – they should be dropped – adjustments cannot be made to a deleted class

#### Continued....

This report will show if the IPN is incorrect, if the extracts have not been ran, it will say the class has not been pulled for extract 48.

Example of the Student Attendance Audit report

Student Attendance Audit Report

11:07

| A | GID Grd Cal IPN En  | try Date Atn | d Date Star | nd Day Half | Day Min Pr | res/Poss | Present | for Day Warning                        |
|---|---------------------|--------------|-------------|-------------|------------|----------|---------|----------------------------------------|
| d | Local Class Num CTE | Effect Date  | Class Type  | Start Time  | Stop Time  | Minutes  | Present | Minutes Derived From                   |
|   | 10 036 36 08        | /03/2021 08/ | 04/2021     | 390         | 195        | 260/260  | YES     | Scheduled minutes < Standard Day       |
|   | 035iG04H11W102      | 08/03/2021   | T           | 10:15 AM    | 12:25 PM   | 130      | YES     | Bell Schedule Minutes (H) Prd 2        |
|   | 035iC21H20W101 STEM | 08/03/2021   | T           | N/A         | N/A        | 0        | YES     | IPN Mismatch. Not included in ADA/ADM. |
|   | 035iG24H04W104      | 08/03/2021   | T           | N/A         | N/A        | 0        | YES     | IPN Mismatch. Not included in ADA/ADM. |
|   |                     |              |             |             |            |          |         |                                        |
|   | 10 036 36 08        | /03/2021 08/ | 05/2021     | 390         | 195        | 260/260  | YES     | Scheduled minutes < Standard Day       |
|   | 035iG01H10HW101     | 08/03/2021   | T           | 8:00 AM     | 10:10 AM   | 130      | YES     | Bell Schedule Minutes (H) Prd 1        |
|   | 035iG04H11W102      | 08/03/2021   | T           | 10:15 AM    | 12:25 PM   | 130      | YES     | Bell Schedule Minutes (H) Prd 2        |
|   | 035iC21H20W101 STEM | 08/03/2021   | T           | N/A         | N/A        | 0        | YES     | IPN Mismatch. Not included in ADA/ADM. |
|   | 035iG24H04W104      | 08/03/2021   | T           | N/A         | N/A        | 0        | YES     | IPN Mismatch. Not included in ADA/ADM. |
|   |                     |              |             |             |            |          |         |                                        |
|   | 10 036 36 08        | /03/2021 08/ | 06/2021     | 390         | 195        | 260/260  | YES     | Scheduled minutes < Standard Day       |
|   | 035iG01H10HW101     | 08/03/2021   | T           | 8:00 AM     | 10:10 AM   | 130      | YES     | Bell Schedule Minutes (H) Prd 1        |
|   | 035iG04H11W102      | 08/03/2021   | T           | 10:15 AM    | 12:25 PM   | 130      | YES     | Bell Schedule Minutes (H) Prd 2        |
|   | 035iC21H20W101 STEM | 08/03/2021   | T           | N/A         | N/A        | 0        | YES     | IPN Mismatch. Not included in ADA/ADM. |
|   | 035iG24H04W104      | 08/03/2021   | T           | N/A         | N/A        | 0        | YES     | IPN Mismatch. Not included in ADA/ADM. |
|   |                     |              |             |             |            |          |         |                                        |

#### Education nformatio vstem School Course Logoff EIS Extra Student Search Student Search School Year Student Problem Enrollment Search 531 District No. Lenoir City District Name School No. School Name Student Lookup First Name Middle Name Last Name: Previous Last Name Ethnicity Any Ethnicity V Student Search Student Standard ADM Search School Year 2018 Student Problem District No. 531 District Name Lenoir City Student Standard ADM Search School No. School Nam Student Lookup ADM Value greater than 🗸 Report Period: ~ Last Name Previous Last Name Ethnicity Any Ethnicity V I search the high school by 🗌 Indian 🗌 Asian 🔲 Pacific Race: Islander Black/African American grade level because of the Gender: Any variety of scheduling Date of Birth

options. I know the 9<sup>th</sup> and

10th grades should have a

full schedule.

State Id

SSN: PIN:

Grade:

Sort By:

And By:

And By:

Last Name, First Name >

Ascending V
Report Period Num

Ascending 

ADM Value

Ascending V

#### ADM TROUBLESHOOTING

Even though the ADM report looks great in Skyward it may not be the same in EIS.

The Student Standard ADM Search is a wonderful tool to see the EIS status

Login to EIS and look at each school Student Standard ADM Search - I search first on greater than 20 for the report period I am in then I search for less than 20. This catches issues not showing in Skyward mostly likely due to an issue with EIS processing extract 48. I look at the ADM SUM for fractions – if the student has a complete schedule I expect to see a ADM of 1, a schedule day of the schools minutes ex:390, Days Present should be 20 unless they have missed days or enrolled during the 20 days. [expect for MM 9 and it can be less]
I use the greater than 20 to look for students with over 1 ADM. This usually means a drop record has not loaded in EIS, or a high school student is taking DE classes.

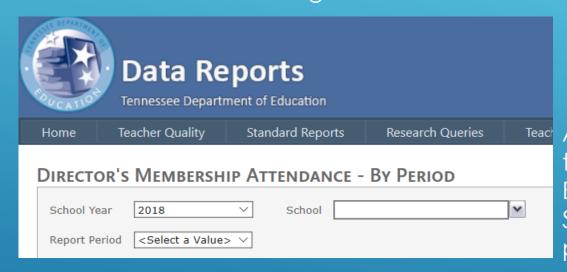

Another way to check the ADM for students is to run the EIS Directors Membership Attendance report in EIS for the upcoming report period. I also run Skywards MM report prior to the close of a reporting period and for the upcoming MM range.

8/1/2018 - E

8/1/2018 - E

8/1/2018 - E

8/1/2018 - E

20.0492

20.0492

20.0492

Why worry about a student's schedule in EIS if they are over in ADM?

- Assessment pulls from EIS and a student can be in 2 different sections for the same EØC course. This creates errors in the Visibility tool.
- FIN grade if it is a completely different subject, it will not load a grade for the dropped class but the class will still be on the student's class schedule in EIS.
- I was told that having many students with a ADM of over 20 could have an impact at the year end and how the funding handles this.

Here is an example of a student whose Skyward ADM in the Directors Monthly Membership Attendance Report for the 5<sup>th</sup> reporting period is correct with a normal scheduled day and the correct amount of

minutes 1ssrtn07.p 52-4 03/22/19 Lenoir City High School 05.19.02.00.00-11.7 Director's Monthly Membership Attendance Report 3:08 PM ADM .85000 1.00000 .85000 1.00000 **Local Class** .85000 1,00000 3001 English I 91 00513100W203 3202 Physical Science 005332031202 3415 World History and Geography 00543411W205 83

50

93

Here is the EIS Student Standard ADM Search for Report Period 5 that has 10 days in Sem1 and 10 days in Sem2

0051000122

00593105301

005231024207

00523101W201

|            | 4        | 20.00      | 0000 | 20.000  | 00      | click for detail |  |  |
|------------|----------|------------|------|---------|---------|------------------|--|--|
|            | 5        | 21.83      | 3696 | 18.377  | 72      | click for detail |  |  |
|            | 6        | 24.59      | 9240 | 17.214  | 68      | click for detail |  |  |
|            | 7        | 24.59      | 9240 | 20.903  | 54      | click for detail |  |  |
| 5          | 1/7/2019 | <u>498</u> | 405  | 1.22962 | 1.22962 |                  |  |  |
| 5 1/8/2019 |          | <u>498</u> | 405  | 1.22962 | 1.22962 | <del></del>      |  |  |
| 5          | 1/9/2019 | <u>498</u> | 405  | 1.22962 | 1.22962 |                  |  |  |

The class that should be dropped is Algebra I B 231024/207

Study Hall

Activity Period

Algebra I B

Algebra I B

– it was dropped on 1/7/19 and Skyward but this was one of the dates EIS has an issue and extract 48 did not process for all systems.

9305

9310

31024

31024

| Course<br>Code | Course<br>Name              | Local Class<br>Number | Time<br>in Class |
|----------------|-----------------------------|-----------------------|------------------|
| 3001           | English I                   | <u>00513100W203</u>   | 91               |
| 3202           | Physical Science            | 005332031202          | 88               |
| 3415           | World History and Geography | <u>00543411W205</u>   | 83               |
| 9305           | Study Hall                  | <u>0051000122</u>     | 50               |
| 9310           | Activity Period             | <u>00593105301</u>    | 0                |
| 31024          | Algebra I B                 | <u>005231024207</u>   | 93               |
| 31024          | Algebra I B                 | <u>00523101W201</u>   | 93               |

EIS Student Standard ADM Search for Under 20 ADM Sum is used to located the students without a complete schedule – this is where BEP funding is lost if the student does not have a full schedule day and all minutes are loaded in EIS. Again, Skywards ADM report can look correct but EIS can have a issue and not show a full ADM.

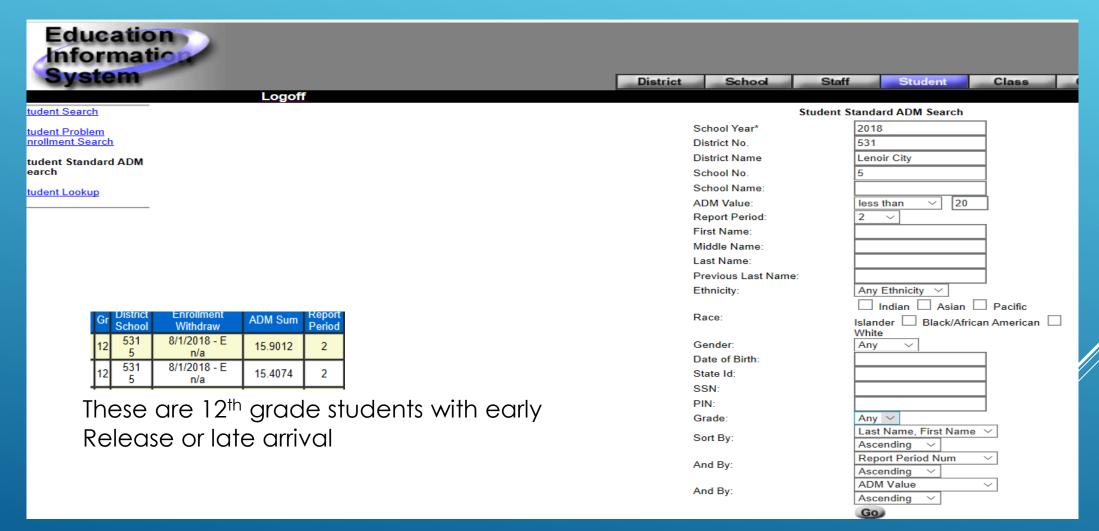

Another EIS Data report to check is the <u>ADM Audit report</u> found under Research Queries. This report show students that have at least the 40 /41 records loaded but there are other critical data elements missing for the student.

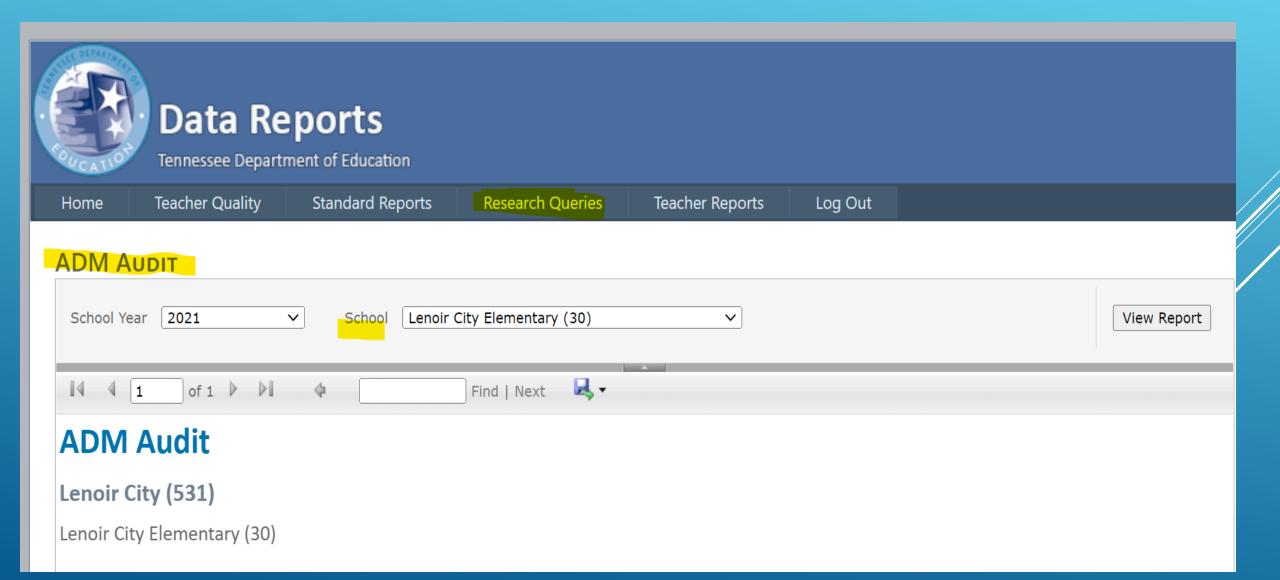

## To effectively troubleshoot a school/student ADM there are several areas that impact the ADM

- The schools Bell Schedule
- The schools calendar is there more than one and tied to certain grade levels
- The Calendar days could have a day coded incorrectly
- The schedule changes were not done in the proper order --- a schedule change needs the class dropped first and then the new class added
- The dates of the schedule change are not the same
- The date the schedule was added verses the students enrollment day I see gaps here quite
  often, a student enrolls on a Friday but the schedule is not added until the following Monday or
  Tuesday. This leaves a day or 2 of ADM 0
- Is Class meeting time override used?
- Is the Service District and Service School completed on the Section TN button? This can keep the class from pulling in the extract
- If a course has not pulled in the extract and is not loaded in EIS, it will impact the ADM standard day minute count

# Inside Skyward Troubleshooting ADM issues

When viewing a students schedule turn on the Option to view Dropped Classes to see the history. Skyward pulls the students schedule from the Transaction Records – this is where adjustments can be made to a students schedule for the date a class was dropped or added

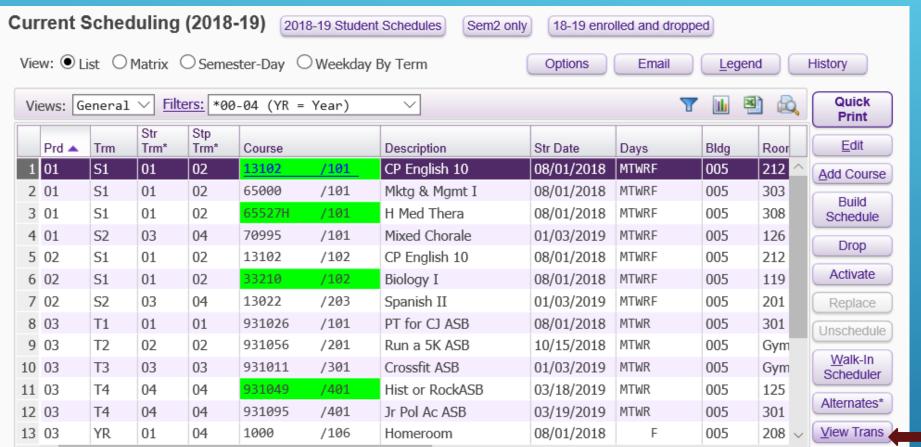

Transactions for a students schedule – these records can be edited to change the date.

The more Transaction records the more complicated the adjustments can be, especially if the same class/section has been added and dropped multiple times.

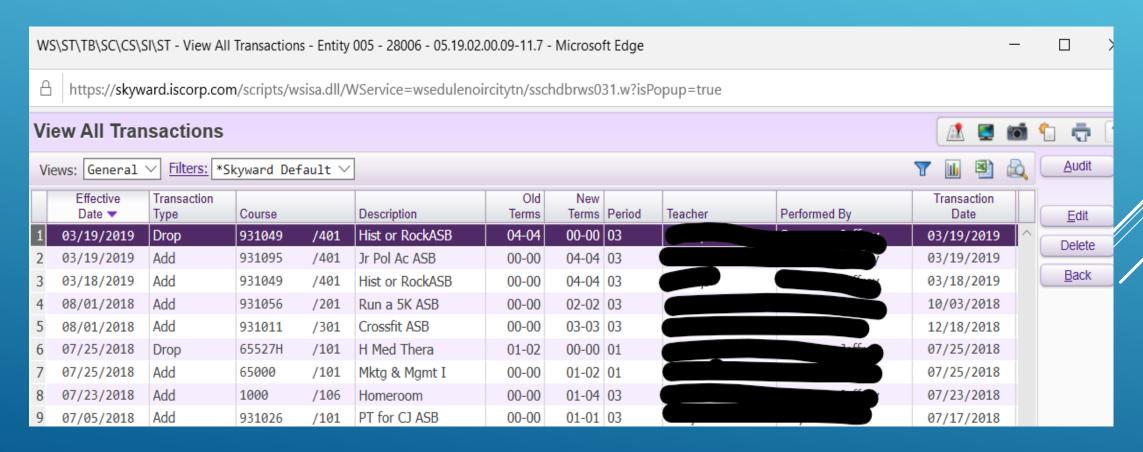

Skywards best Ever Report!!!! For troubleshooting a students schedule and a grade level. The report I love is the STUDENT ATTENDANCE ADUIT REPORT – it is located under the Federal/State Reporting/Reports tab.

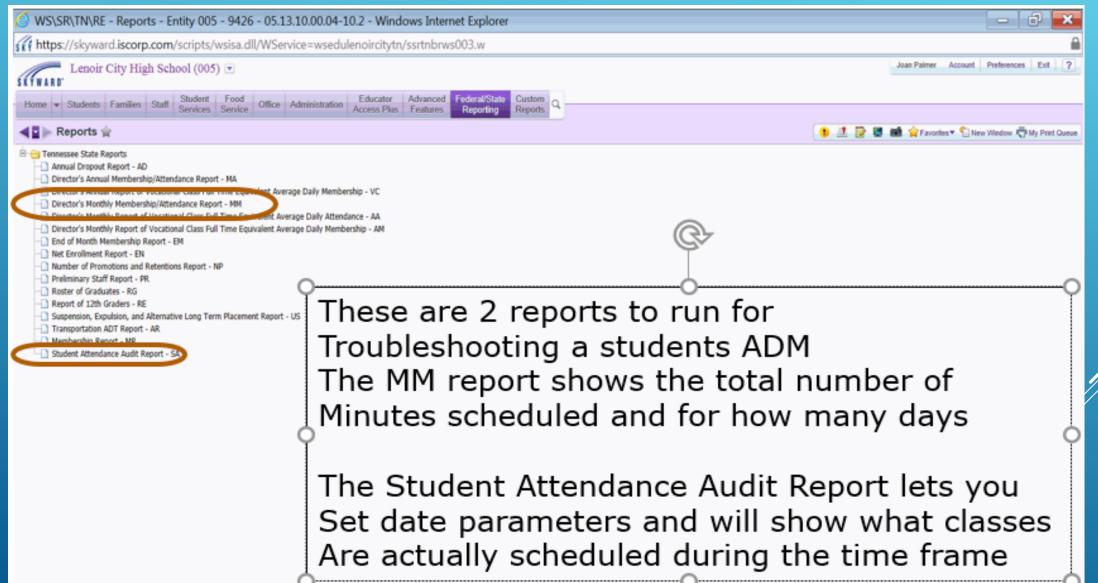

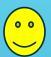

# STUDENT ATTENDANCE ADUIT REPORT

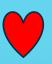

I love this report. It can be run at entity level, for a single student, for a single grade level or the complete school. You choose the date range to run the report for and this allows you to narrow the search down. When running for a grade level you can also and a range in the student key

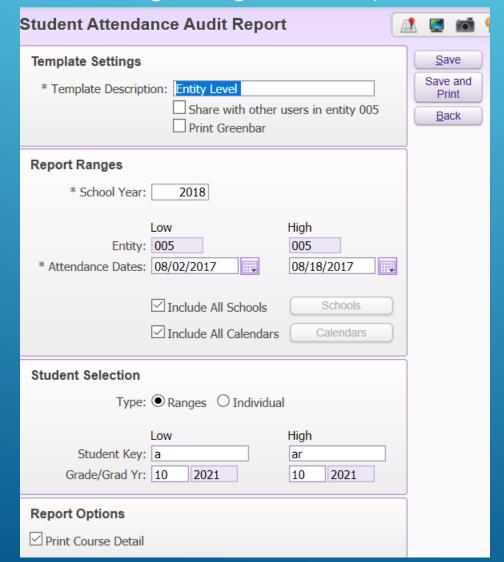

This report offers many options that makes it a extremely valuable troubleshooting go to report. It will show calendar errors, if a class has not been pulled on the extract, if the IPN number is incorrect.

### Student Attendance audit report

|   |      | 07 011 11 | 08/13/2013 08/ | 22/2013 | 390      | 195      | 312/312 YES | Scheduled minutes < Standard Day |
|---|------|-----------|----------------|---------|----------|----------|-------------|----------------------------------|
| 1 | 0706 | 01070302  | 08/13/2013     | T       | 8:15 AM  | 9:33 AM  | 78 YES      | Bell Schedule Minutes (7)        |
| 2 | 0701 | 01070203  | 08/13/2013     | T       | 9:40 AM  | 10:58 AM | 78 YES      | Bell Schedule Minutes (7)        |
| 3 | 0707 | 01070504  | 08/13/2013     | T       | 11:05 AM | 12:23 PM | 78 YES      | Bell Schedule Minutes (7)        |
| 4 | 0755 | 01070101  | 08/13/2013     | T       | 12:31 PM | 1:49 PM  | 78 YES      | Bell Schedule Minutes (7)        |
| 5 | 0710 | 01071401  | 08/13/2013     | T       | N/A      | N/A      | 0 YES       | Bell Schedule Minutes (7)        |

This student has a 390 minute scheduled day – period 5 is not being counted – I would look at the Course first to see if all the setting are correct

| udent Name |          | SAS         | ID Grd    | Cal IPN  | Entry Date At | nd Date St  | and Day | Half | Day M  | in Pr | es/Poss | Present | for D | ay Warnin | nq       |    |
|------------|----------|-------------|-----------|----------|---------------|-------------|---------|------|--------|-------|---------|---------|-------|-----------|----------|----|
|            | Period   | Course Code | Local Cla | ss Num C | TE Effect Dat | e Class Typ | e Start | Time | Stop ' | rime  | Minutes | Present | Minut | es Derive | d From   |    |
|            |          |             | 07        | 011 11   | 08/07/2013 08 | /07/2013    | 390     |      | 195    |       | 390/390 | YES     |       |           |          |    |
|            | 1        | 0706        | 01070303  |          | 08/07/2013    | T           | 8:15    | AM   | 9:33   | MA    | 78      | YES     | Bell  | Schedule  | Minutes  | 1  |
|            | 2        | 0755        | 01070104  |          | 08/07/2013    | T           | 9:40    | AM   | 10:58  | MA    | 78      | YES     | Bell  | Schedule  | Minutes  | 1  |
|            | 3        | 0701        | 01070201  |          | 08/07/2013    | T           | 11:05   | AM   | 12:23  | PM    | 78      | YES     | Bell  | Schedule  | Minutes  |    |
|            | 4        | 0707        | 01070502  |          | 08/07/2013    | T           | 12:31   | PM   | 1:49   | PM    | 78      | YES     | Bell  | Schedule  | Minutes  |    |
|            | 5        | 0983        | 01071301  |          | 08/07/2013    | T           | 1:57    | PM   | 3:15   | PM    | 78      | YES     | Bell  | Schedule  | Minutes  |    |
|            | <b>.</b> | 01          | 07        | 011 11   | 08/07/2013 08 | /08/2013    | 390     |      | 195    |       | 156/312 | NO      |       | Schedu    | ıled min | ıu |
|            | 1        | 0707        | 01070502  |          | 08/07/2013    | T           | 8:15    | AM   | 9:33   | MA    | 78      | YES     | Bell  | Schedule  | Minutes  |    |
|            | 2        | 0706        | 01070303  |          | 08/07/2013    | T           | 9:40    | AM   | 10:58  | MA    | 78      | YES     | Bell  | Schedule  | Minutes  |    |
|            | 4        | 0701        | 01070201  |          | 08/07/2013    | T           | 12:31   | PM   | 1:49   | PM    | 78      | NO      | Bell  | Schedule  | Minutes  |    |
|            | 5        | 0983        | 01071301  |          | 08/07/2013    | T           | 1:57    | PM   | 3:15   | PM    | 78      | NO      | Bell  | Schedule  | Minutes  |    |

This student is missing a period on the second day and he also absent for 2 of the periods listed

| 1ssrtn28.p  | 01-2      |
|-------------|-----------|
| 05.12.06.00 | 0.10-10.2 |

#### Lenoir City Elementary School Student Attendance Audit Report

| School Number (ID) Student Name | IPN | Warning Message                                                                       |
|---------------------------------|-----|---------------------------------------------------------------------------------------|
| 0030(030)                       | 30  | 041 record for this student (Enrollment Date 08/02/12) has not been extracted for EIS |
| 0030(030)                       | 30  | 048 record for this student (Class 030010004) has not been extracted for EIS          |
| 0030(030)                       | 30  | 041 record for this student (Enrollment Date 08/02/12) has not been extracted for EIS |
| 0030(030)                       | 30  | Student schedule not found.                                                           |
| 0030(030)                       | 30  | 041 record for this student (Enrollment Date 08/06/12) has not been extracted for EIS |
| 0030(030)                       | 30  | Student schedule not found.                                                           |
| 0030(030)                       | 30  | 041 record for this student (Enrollment Date 08/06/12) has not been extracted for EIS |
| 0030(030)                       | 30  | Student schedule not found.                                                           |
| 0030(030)                       | 30  | 041 record for this student (Enrollment Date 08/02/12) has not been extracted for EIS |

## This report looks at many different modules and consolidates the students information in one report

 1ssrtn28.p 01-2
 Lenoir City Elementary School
 08/08/12
 Page:40

 05.12.06.00.10-10.2
 Student Attendance Audit Report
 1:54 PM

| School Num (ID) Student Name | SASI      | D Grd     | Cal IPN Atnd Date St  | andard I | Day Ha | alf Day Mir | n Present/I | Possible | Present        | for Day Warning                          |
|------------------------------|-----------|-----------|-----------------------|----------|--------|-------------|-------------|----------|----------------|------------------------------------------|
|                              | Period Co | ourse Cod | e Local Class Num CTE | Class T  | Type ! | Start Time  | Stop Time   | Minutes  | <u>Present</u> | Minutes Derived From                     |
| 0030(030)                    |           | 03        | 030 30 08/08/2012     | 4        | 420    | 210         |             | 450/450  | YES            | Scheduled minutes > Standard Day         |
|                              | 2 0       | 300       | 030030006             | C        | :      | 11:20 AM    | 2:50 PM     | 210      | VEC            | Class Meeting Time Override              |
|                              | 2 0       | 354       | 030035406             | P        | 1      | N/A         | N/A         | 0        | YES            | Pull-Out Class. Not included in ADA/ADM. |
|                              | 2 0       | 355       | 030035506             | P        | 1      | N/A         | N/A         | 0        | YES            | Pull-Out Class. Not included in ADA/ADM. |
| 0030 (030)                   |           | 03        | 030 30 08/08/2012     | 4        | 420    | 210         |             | 420/420  | YES            |                                          |
|                              | 1 0       | 300       | 030030001             | C        |        | 7:50 AM     | 11:20 AM    | 210      | YES            | Class Meeting Time Override              |
|                              | 2 0       | 300       | 030030001             | C        | :      | 11:20 AM    | 2:50 PM     | 210      | YES            | Class Meeting Time Override              |
|                              | 2 0       | 354       | 030035401             | P        | 1      | N/A         | N/A         | 0        | YES            | Pull-Out Class. Not included in ADA/ADM. |
| 0030 (030)                   | 0         | 01        | 030 30 08/08/2012     | 4        | 420    | 210         |             | 420/420  | YES            |                                          |
|                              | 1 0       | 100       | 030010002             | C        |        | 7:50 AM     | 11:20 AM    | 210      | YES            | Class Meeting Time Override              |
|                              | 2 0       | 100       | 030010002             | C        | :      | 11:20 AM    | 2:50 PM     | 210      | YES            | Class Meeting Time Override              |
|                              | 2 0       | 153       | 030015302             | P        | 1      | N/A         | N/A         | 0        | YES            | Pull-Out Class. Not included in ADA/ADM. |

#### Other considerations for ADM and EIS

If there is a student not loaded correctly in EIS, the 40 record or 41 record has a discrepancy the extract 80 FIN grade will generate an error on the student.

If a student has withdrawn and they are in your system with a SSN or a PIN generated for your district but the new receiving district has created a Pin for the student instead of the SSN or possibility generated a new local PIN with their system, this will generate an error from EIS if you send any extract data for the student. Your student data will have to be changed to match the current student data in EIS.

A side note: I check the EIS Dropout Detail Report for each school. This report shows me if a withdrawn student with a withdraw code of 03 does not have a enrollment record with another TN public school. These students don't create a Block Approval error because the records are not matching. I work with the schools to contact the receiving school to check if they did enroll the student and compare the critical fields, complete name, DOB, language code, PIN # SSN # [I know we are getting away from SSN but there are still some out there]

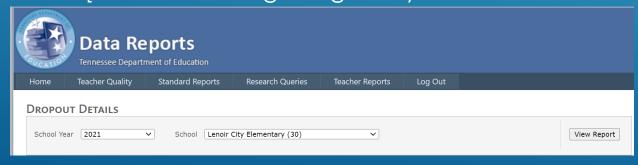